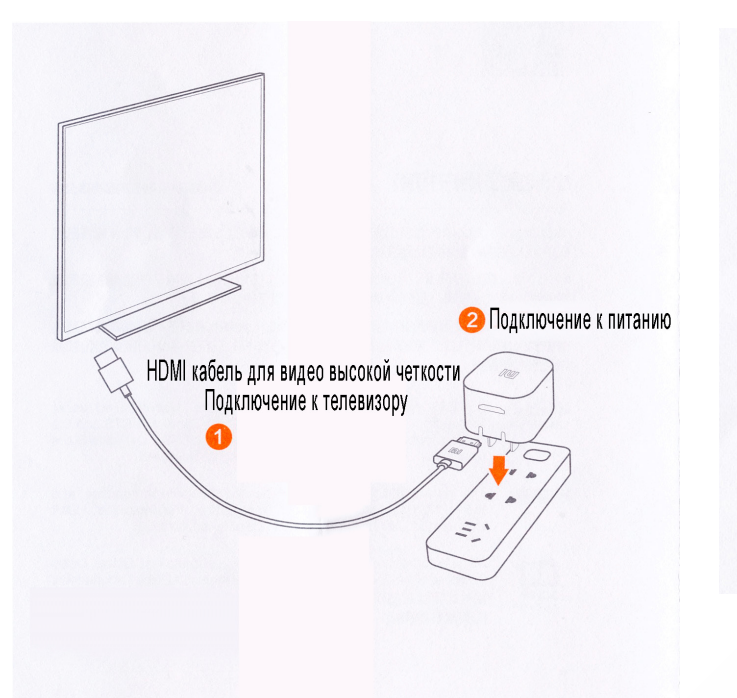

# **Установка и подключение усилителя**

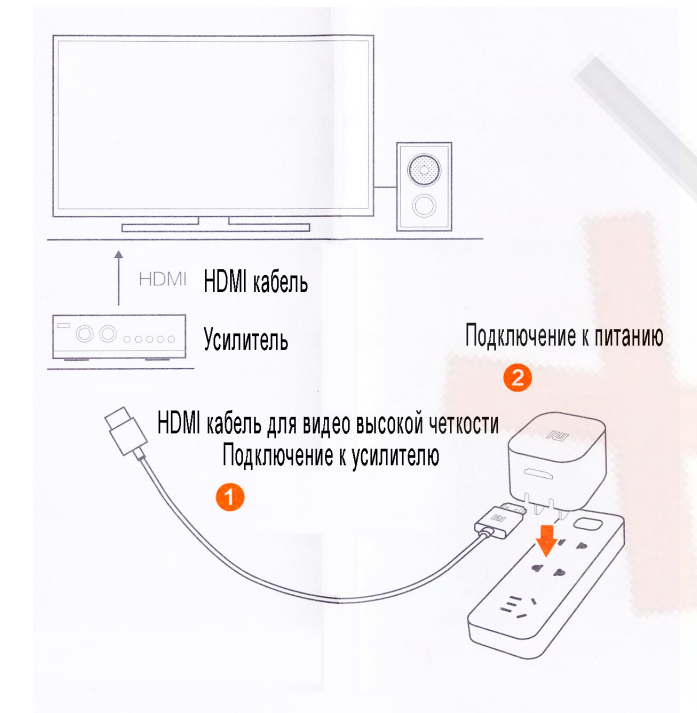

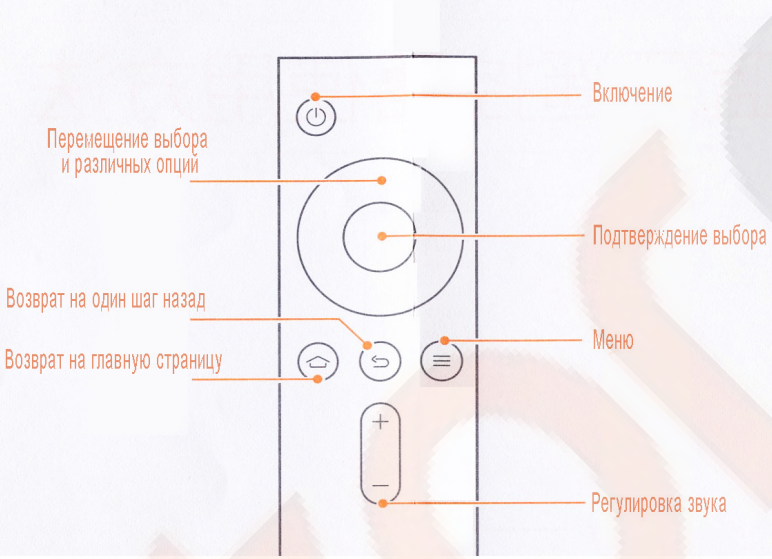

**Главная страница:** быстрый возврат на главную страницу

**Меню:** демонстрация интерфейса и различных функций

**Например:** на главной странице интерфейса, введите в поиск то, что вы хотите посмотреть, и на экране появится выбор подобных видеофайлов; в списке на экране еще больше

## **Перемещение выбора и различных опций:**

управление фокусом (вверх, вниз, вправо, влево). Во время просмотра, клавиши вправо, влево позволяют перемотать файл вперед либо назад.

**Подтверждение выбора:** во время просмотра видеофайла позволяет остановить его на паузу.

**Возврат:** Возврат на один шаг назад

### **1. Сначала достаньте изолирующую пластину**

Для открытия бокса для батареи, нажмите на заднюю панель и потяните ее вниз. Достаньте батарею и изолирующую пластину. После этого поставьте на место батарею и закройте заднюю панель бокса для батареи.

# **2. Подключение**

Пожалуйста, подключите Mi Box к телевизору и к питанию, после чего следуйте руководству экрана телевизора.

После этого на экране должно появиться подтверждение успешного подключения

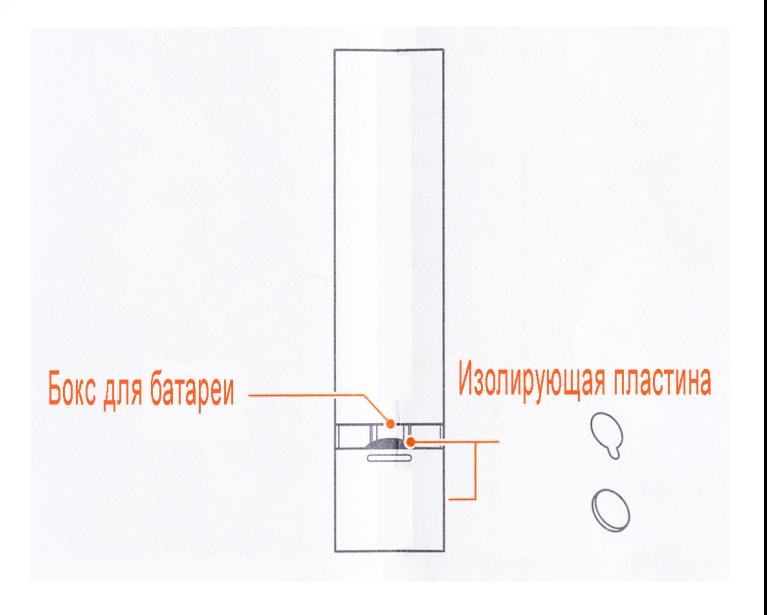

Установите на телефон приложение «Невероятное проектирование на экран» и получайте еще больше удовольствия

Проектирование видеофайлов на экран

Вы с легкостью можете просмотреть фотографии и видео, которые сохранены на вашем телефоне, на большом экране, с помощью Mi Box. Получайте удовольствие от просмотра файлов всей семьей.

#### **Использование**

Использование телефона для управления телевизором - это весьма забавная, простая и удобная вещь.

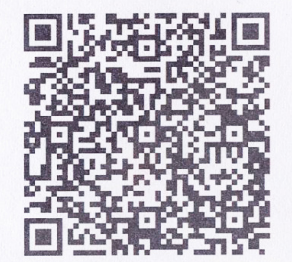

#### Дистанционное управление

Избавитесь от «оков» традиционного пульта дистанционного управления, вы легко можете управлять Mi Box с помощью телефона.

Для установки приложения «Невероятное проектирование на экран» на телефон, сосканируйте QR-код

> **DOLBY AUDIO**

**НDMI кабель для** 

видео высокой четкости х 1

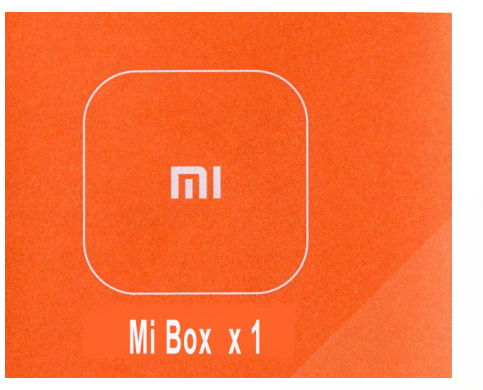

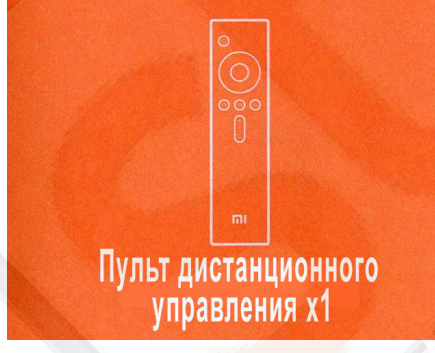

dts<sup>\*</sup> 2.0+Digital Out

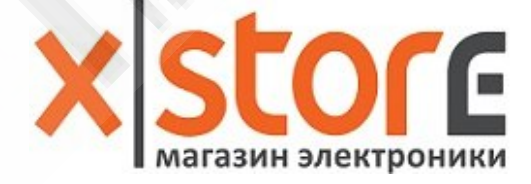